# Demostración de la Plataforma Educativa eLab3D para el Aprendizaje de la Electrónica

Antonio Carpeño Ruiz, Sergio López Gregorio, Jesús Arriaga Gª de Andoain, Mariano Ruiz González antonio.cruiz@upm.es, sergio.lopez@upm.es, jesus.arriaga@upm.es, mariano.ruiz@upm.es

> Departamento de Sistemas Electrónicos y de Control, Universidad Politécnica de Madrid Madrid, España

*Abstract***—eLab3D es un laboratorio remoto que permite a los usuarios la realización de experimentos reales online basados en el análisis y diseño de circuitos electrónicos. El laboratorio dispone como interfaz de un mundo virtual 3D, desarrollado en Opensim, en el que los usuarios interaccionan con réplicas virtuales de instrumentos, circuitos, componentes o cables, así como con sus compañeros y profesores a la hora de realizar las prácticas. eLab3D se ha diseñado para que todas las actividades que se desarrollen sean prácticamente análogas a las que se realizarían en un laboratorio presencial.** 

*Keywords— remote laboratory, electronic engineering education, virtual worlds, elearning, opensim.* 

## I. INTRODUCCIÓN

La utilización de laboratorios remotos como recurso educativo en la formación en ingeniería se está extendiendo de forma vertiginosa en los últimos años [1]. eLab3D constituye un recurso educativo muy útil para la formación online en el área de la electrónica analógica, donde es crucial la adquisición de un conjunto de competencias de tipo experimental [2]. La principal novedad que introduce eLab3D sobre los desarrollos existentes es que su interface está basado en un mundo virtual 3D, lo cual permite la mejora de los siguientes aspectos educativos: un entorno de aprendizaje más flexible, motivador y adaptado al ritmo de cada estudiante [3], y la adquisición de gran parte de las competencias prácticas que se deben alcanzar en un laboratorio presencial. El laboratorio eLab3D ofrece amplias posibilidades para favorecer la utilización metodologías activas y cooperativas de aprendizaje, así como el fomento de técnicas experimentales de aprendizaje basadas en aprender haciendo. Durante la sesión de exhibición se pretende presentar un ejemplo de uso de los recursos de elab3D para realizar experimentos con circuitos electrónicos.

#### II. DESCRIPCIÓN DE LA PLATAFORMA

eLab3D es un entorno multiusuario y colaborativo donde los estudiantes, en sus respectivos puestos de trabajo, pueden realizar los experimentos de forma simultánea y además colaborar consultando sus dudas o mostrando sus avances. Es un sistema constituido por diversos elementos hardware y software. Con relación al software, el sistema dispone de dos servidores denominados eLab3D-VirtualLab y eLab3D-LabServer. La parte relativa al hardware está formada por eLab3D-HWKit y por la instrumentación pertinente a fin de

generar las excitaciones y la alimentación de los circuitos, y llevar a cabo las medidas de las señales eléctricas. Estos elementos y sus interrelaciones se muestran en la Fig. 1 y en lo que sigue se detallan algunas de sus características.

#### *A. eLab3D-VirtualLab.*

Se trata del interface creado para acceder al laboratorio remoto y ha sido desarrollado mediante la plataforma de código abierto Opensim. Cada usuario dispone de un avatar a través del cual puede interaccionar con los objetos incluidos en el mundo virtual y con otros usuarios. En el mundo virtual se ha creado un edificio que contiene diversas salas a las que pueden acceder los usuarios para realizar diferentes actividades de aprendizaje: salas de reuniones para trabajar en grupo, sala de video, aulas de laboratorio.

En las salas de laboratorio están ubicados los diversos puestos de prácticas en los que, como se observa en la Fig. 2, se dispone de los mismos recursos que utiliza el estudiante en un laboratorio presencial, a saber: instrumentos, placas de circuitos, cables, componentes, etc.

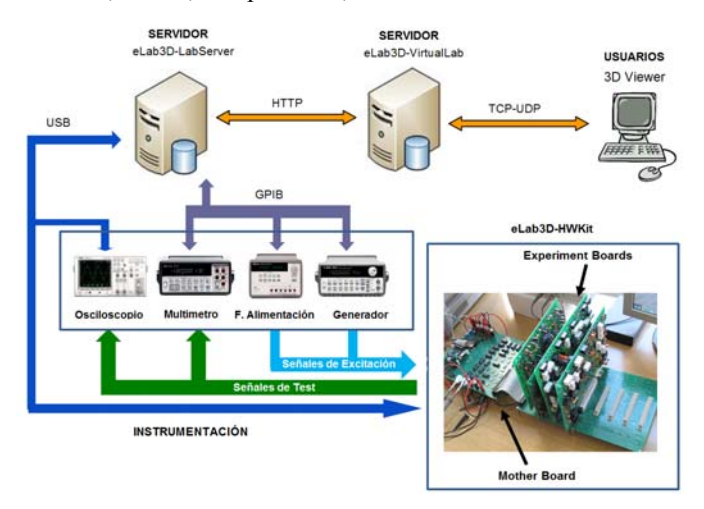

Fig. 1. Arquitectura de eLab3D

La aplicación que permite al usuario el acceso al laboratorio y utilizar su avatar dentro del entorno 3D, es una aplicación conocida como *3D Viewer.* Esta aplicación, desarrollada por terceros y de las cuales hay varias versiones de libre distribución disponibles en Internet, debe estar instalada en el ordenador del usuario. En este caso,

recomendamos el visor Firestorm por su facilidad de uso y sus prestaciones a nivel de representación gráfica de los objetos (Phoenix Firestorm Project Inc., 2013).

# *B. eLab3D-LabServer.*

Está formado por elementos hardware y software. Dentro de estos últimos distinguimos entre el hardware configurable y la instrumentación programable. eLab3D-HWKit incluye una *mother board* donde se conectan en sus correspondientes *slots* las diferentes *experiment boards*. Estas incorporan los módulos de prácticas en los que se configuran los circuitos con los que el usuario puede trabajar. La *mother board* contiene como elementos clave un bloque para facilitar la comunicación a través de USB con el servidor del laboratorio y dos matrices de conmutación para encaminar las señales de excitación y de medida hacia los módulos de prueba. Cada *experiment board* se ha diseñado para permitir la creación de un gran número de topologías de circuitos alrededor de un cierto tipo de componente. Incluyen como elemento clave una matriz de conmutación que realiza la configuración del circuito deseado por el usuario, así como la selección de los diferentes puntos de excitación y test. En la actualidad se han desarrollado módulos de prácticas para experimentar con circuitos basados en componentes pasivos, en diodos, en transistores bipolares y unipolares y en el amplificador operacional.

Respecto de la instrumentación, en eLab3D puede encontrarse el equipamiento típico de un laboratorio de electrónica, es decir: fuente de alimentación, generador de señales, osciloscopio y multímetro. Por supuesto, en todo caso, se trata de instrumentación programable, la cual es controlada por el eLab3D-LabServer mediante interfaces GPIB y USB.

Con relación al software hay que indicar que la aplicación que gestiona la configuración de este hardware y el control de la instrumentación ha sido desarrollada mediante el entorno de

programación *LabVIEW* de National Instruments. Igualmente, para comunicar el mundo virtual y el controlador se ha desarrollado un Servicio Web, también diseñado con el programa LabVIEW, que se encarga de recibir las peticiones HTTP del servidor Opensim y de enviar mediante respuestas HTTP la información facilitada por la aplicación LabVIEW.

## III. DESCRIPCIÓN DEL EXPERIMENTO

En el experimento que se mostrará en la demostración se pretende que el estudiante compruebe el funcionamiento real de algunos circuitos basados en diodos. Para ello, la plataforma eLab3D permitirá que el estudiante pueda analizar, montar y realizar medidas con un circuito rectificador de media onda, sin y con condensador de filtrado, y con un circuito para obtener un *voltaje de referencia* utilizando un diodo Zener.

## *A. Resultados de Aprendizaje*

Una vez desarrollado el experimento el estudiante deberá ser capaz de:

- Comprender la función de los diodos en los distintos tipos de circuitos estudiados.
- Elegir el modelo de diodo más adecuado en función de su aplicación.
- Seleccionar los componentes necesarios e interconectarlos de la manera adecuada para construir un circuito que genere un voltaje de referencia.
- Seleccionar los puntos de medida oportunos para comprobar el correcto funcionamiento del circuito.
- Manejar los instrumentos para obtener la medidas de la manera correcta.
- Exponer las diferencias existentes en el comportamiento real de un circuito con diodos frente al comportamiento teórico esperado a partir de los modelos simplificados del mismo.

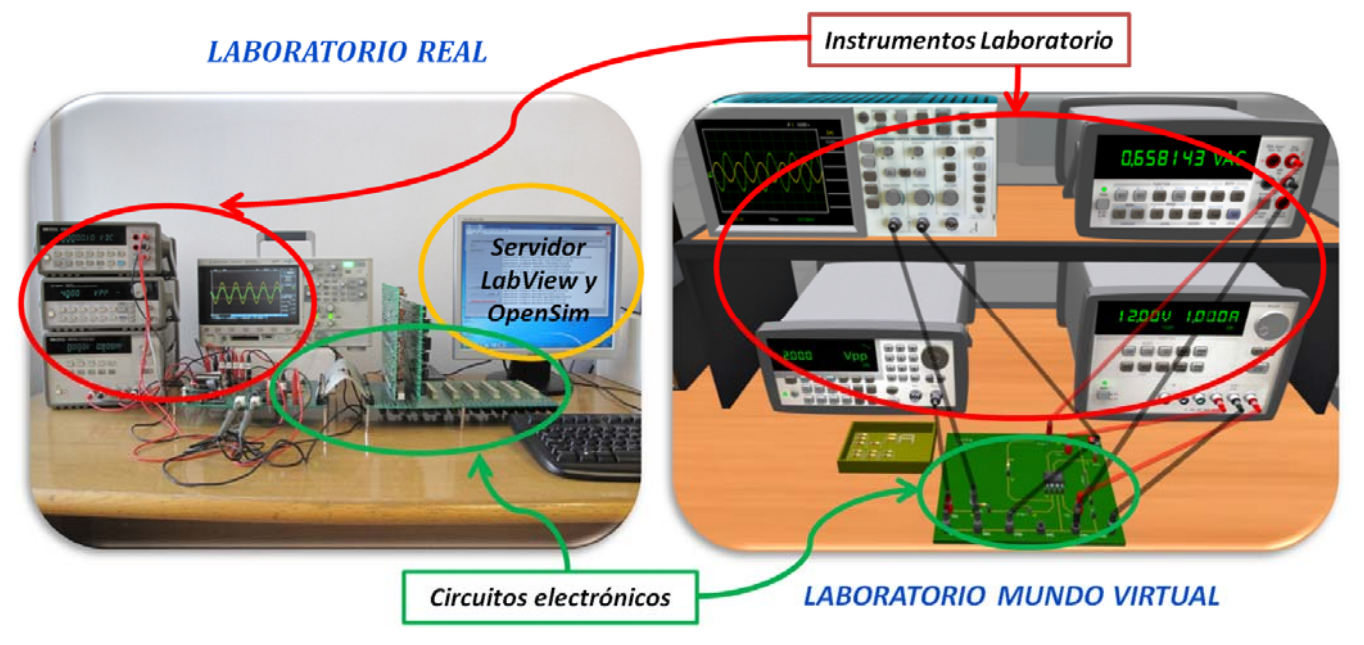

Fig. 2. Equivalencia del puesto de trabajo virtual y real en eLab3D

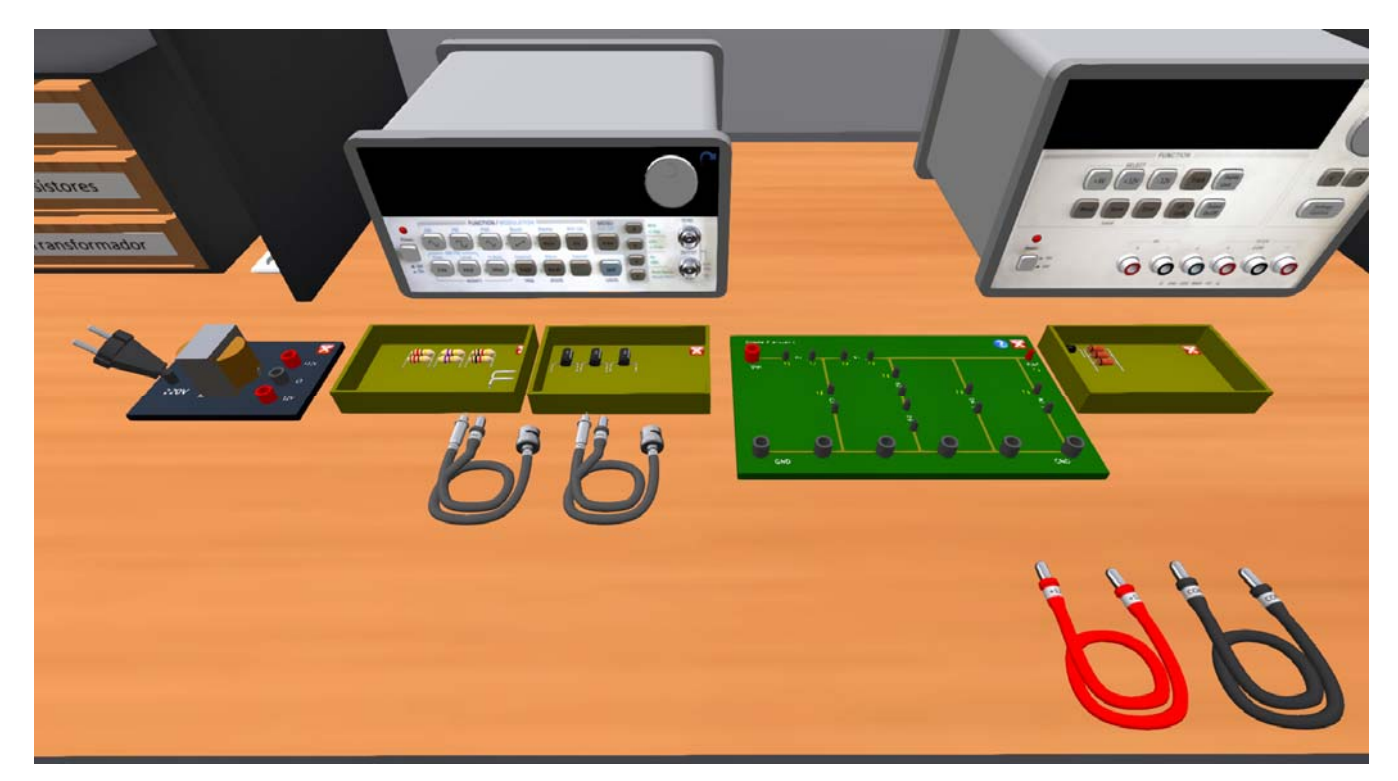

Fig. 3. Material para realizar una práctica de circuitos rectificadores y voltaje de referencia

#### *B. Desarrollo de la práctica*

Una vez que el estudiante accede a eLab3D debe realizar la reserva de uno de los puestos de trabajo. Una vez concedido el uso del puesto por parte del servidor podrá tener acceso al armario en el cual se encuentran disponibles el conjunto de tarjetas con las que realizar prácticas, a los cables que permiten el conexionado de los instrumentos de medida y excitación, y a los componentes electrónicos necesarios para el montaje de los circuitos. En el caso del experimento que se presenta, los elementos necesarios se muestran en la Fig. 3 una vez han sido desplegados sobre la mesa. El transformador es un elemento real que posee dos secundarios que proporcionan una tensión aproximada a los 12 Vrms en cada uno de ellos cuando el primario se conecta al enchufe de la red eléctrica.

 A continuación, a modo de ejemplo, se mostrará el desarrollo de tres experimentos que los estudiantes pueden realizar sobre esta tarjeta de pruebas. Hay que indicar, no obstante, que existen otras posibilidades con esta misma tarjeta, ya que sirve también para probar circuitos limitadores.

## *a) Rectificador de media onda*

Se trata de analizar el comportamiento del rectificador de media onda cuyo esquema y montaje se muestran en la Fig. 4. El estudiante debe montar el circuito utilizando los componentes que considere necesarios. Una vez realizado el montaje del circuito, deben conectarse los cables etiquetados como +12V y COM, disponibles en el cajón "Cables Fuente" situado debajo de la mesa, para unir el secundario del transformador (salidas etiquetadas como +12V y 0) a la entrada de la placa. Finalmente se procederá a la conexión del primario del transformador a la red eléctrica mediante el enchufe que hay encima de la mesa.

Llegados a este punto los estudiantes pueden llevar a cabo medidas con el osciloscopio y el multímetro para observar cualquiera de los parámetros eléctricos que deseen estudiar. Por ejemplo, se puede visualizar con el osciloscopio, el voltaje de salida del secundario del transformador y el voltaje en la resistencia de carga (R2) del circuito de la Fig. 4. Para ello se conectaría la sonda del canal 1 al ánodo del diodo (punto de test T1) y la sonda del canal 2 al terminal de salida (Vout) de la placa.

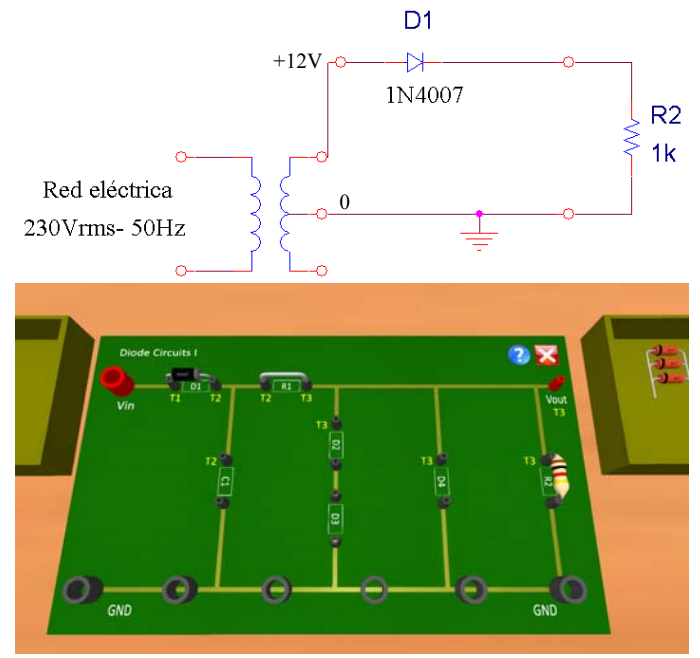

Fig. 4. Circuito rectificador de media onda

#### *b) Rectificador de media onda con filtro por condensador*

Con el fin de obtener un voltaje continuo en la carga se podría montar el rectificador de media onda con *filtro por condensador* de la Figura 5. Para ello, sería necesario completar el montaje del circuito sobre la Placa Diodos I, conectando en paralelo con el resistor de carga (R2) un condensador de 1000 µF (C1).

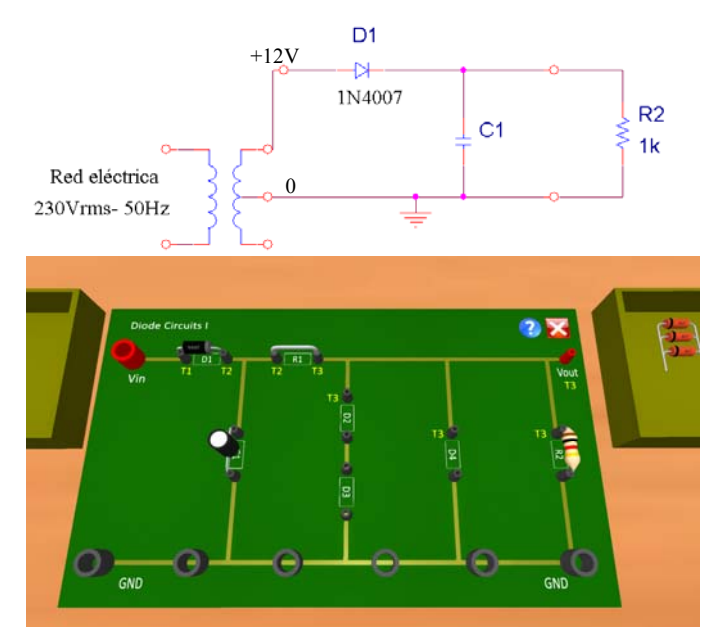

Fig. 5. Circuito rectificador de media onda con filtro por condensador

Con relación a las medidas que puede realizar el estudiante a fin de estudiar el comportamiento del circuito, la Fig. 6 muestra el estado del osciloscopio cuando se representa el voltaje de salida del secundario del transformador con el canal 1 y el voltaje en la carga (Vout) con el canal 2.

Otras medidas que podrían realizarse mediante la utilización del multímetro y el osciloscopio son las siguientes:

- *Valor medio del voltaje en la carga* (Vout<sub>DC</sub>), conectando el multímetro en cualquier punto de test con la etiqueta T3 para realizar esta medida.
- *Valor medio de la corriente en la carga* (Iout<sub>DC</sub>), poniendo el multímetro en lugar del puente colocado en R1.
- *Voltaje de rizado pico a pico en la carga* (Vrpp), eligiendo el acoplamiento AC en el canal 2 del osciloscopio.
- *Voltaje inverso máximo que soporta el diodo,* conectando la sonda del canal 1 del osciloscopio al ánodo del diodo y la sonda del canal 2 al cátodo.

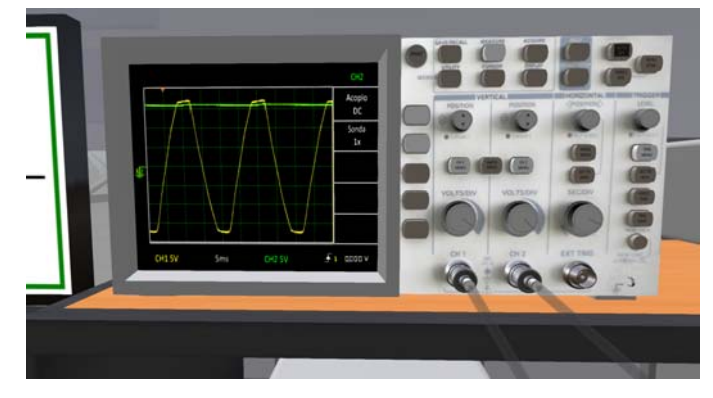

Fig. 6. Forma de onda rectificada en media onda y filtrada.

#### *c) Circuito voltaje de referencia*

Este tercer experimento consiste en el análisis del funcionamiento de un circuito generador de un voltaje de referencia como el mostrado en la Fig. 7. Para ello, hay que ampliar el montaje del circuito que tenemos hasta ahora, mediante la conexión de un resistor de 470Ω posicionado en lugar ocupado por R1 y un diodo Zener con tensión de codo de 4,7V de los disponibles en la caja de diodos de la Fig. 3.

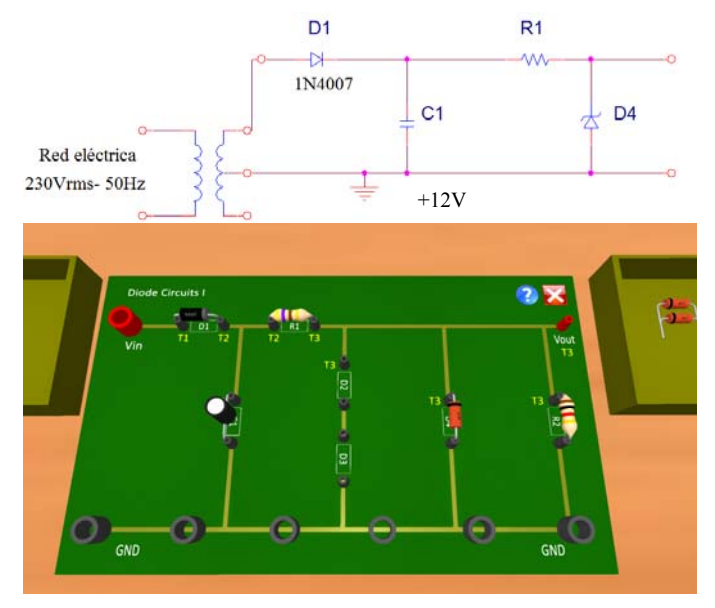

Fig. 7. Circuito generador de tensión de referencia

Con relación a las medidas que los estudiantes pueden llevar a cabo en este circuito, pueden, por ejemplo, visualizar en la pantalla del osciloscopio el voltaje de salida del secundario del transformador en el canal 1 del osciloscopio y el voltaje en la carga con el canal 2 del osciloscopio. La Fig. 8 muestra los resultados que se obtendrían en el mundo virtual. También se muestra en esta figura lo que podría observarse en la pantalla del multímetro si se desease hacer una medida del *valor medio* del voltaje en Vout, que sería la tensión de referencia generada.

Sobre este mismo circuito podrían efectuarse algunas otras medidas a fin de indagar aún más en el comportamiento del mismo. Por ejemplo podría probarse con diferentes valores para la resistencia de carga para comprobar su efecto sobre el comportamiento del zener y sus limitaciones a la hora de fijar una tensión de referencia estable.

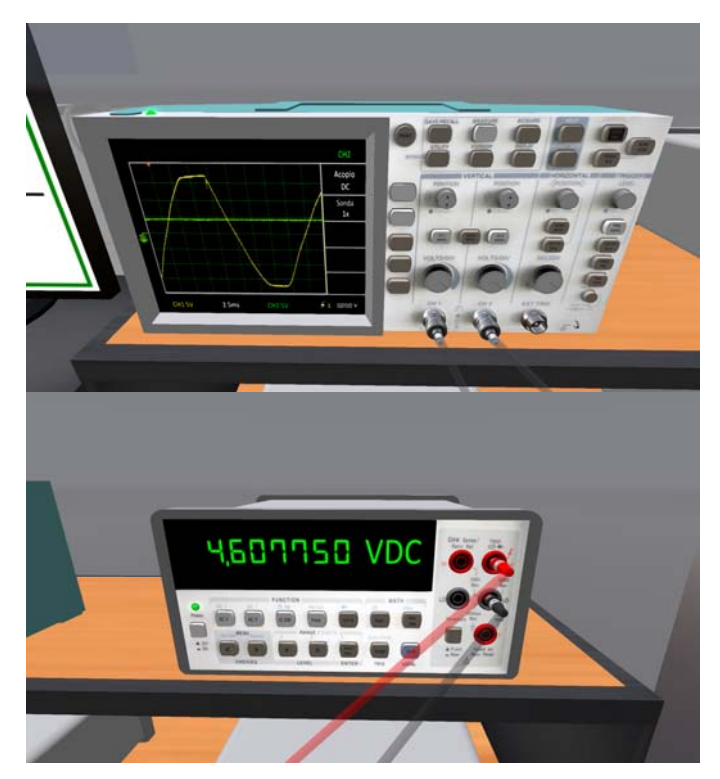

Fig. 8. Medidas sobre el circuito de tensión de referencia.

### IV. CONCLUSIONES

eLab3D es un recurso educativo que proporciona multitud de posibilidades en el ámbito del aprendizaje de la electrónica analógica. En el contexto de la formación presencial puede ser un eficaz complemento a las sesiones *hands-on* y al uso de simuladores electrónicos. Pero es en el contexto de la formación online donde despliega su máxima potencia.

Contribuye a aumentar la eficacia de esta modalidad formativa, en la medida que permite reducir el número de sesiones presenciales en un laboratorio real. Esto facilita el logro de un aprendizaje en cualquier lugar y en cualquier momento que son elementos indispensables en eLearning.

Permite el entrenamiento a distancia de habilidades prácticas similares a las trabajadas en un laboratorio presencial, que no es posible adquirir mediante el uso de simuladores, ya que permite realizar experimentos de diseño de circuitos electrónicos, y se basa en el manejo de objetos 3D como se haría en un laboratorio *hands-on*.

## AGRADECIMIENTOS

El desarrollo de eLab3D ha sido posible gracias a los recursos obtenidos en los proyectos IE095590521, IE105905148 e IE121359002 vinculados a las convocatorias de "Ayudas a la innovación educativa y a la mejora de la calidad de la enseñanza" de la UPM y al apoyo del Departamento de Sistemas Electrónicos y de Control. Asimismo los autores desean expresar su agradecimiento por su colaboración a los becarios Daniel Contreras. José Salazar y Miguel Barras, al Servicio de Innovación Educativa, y particularmente a Raquel Portaencasa, al Gabinete de Tele-Educación y a los profesores Guillermo de Arcas y Eduardo Barrera del Grupo de Investigación en Instrumentación y Acústica Aplicada de la UPM.

#### **REFERENCES**

- [1] L. Gomes and S. Bogosyan, (2009) "Current trends in remote laboratories", *IEEE Transactions on Industrial Electronics*, vol. 56, no. 12, pp. 4744-4756.
- [2] L. D. Feisel and A. J. Rosa, (2005) "The Role of the Laboratory in Undergraduate Engineering Education", *Journal of Engineering Education*, Jan. 2005, pp 121-130.
- [3] B. Eschenbrenner, F. Nah, and K. Siau, (2008) "3-D Virtual Worlds in Education: Applications, Benefits, Issues, and Opportunities," J. Database Manag., vol. 19, no. 4, pp. 91-110.